## Pass 70-467 100% By Using Latest 70-467 Exam Questions in PDF&VCE From Microsoft Official Exam Center! (61-70)

2015 Microsoft 70-467 Certification Exam is coming! Getting a Laest 70-467 Practice Test is very important for an Exam Candiate!

Braindump2go New Updated 70-467 Exam Questions Well Formatted in PDF and VCE versions, providing you convenience and excellence both at the same time! Free Questions and Answer are provided Following: Vendor: MicrosoftExam Code: 70-467 PDF & Compared Before Buying Microsoft 70-467 PDF & Compared Before Buying Microsoft 70-467 PDF & Compared Before Bu

| Compared Before Buying Microsoft 70-407 1 Dr c |                         |          |  |  |
|------------------------------------------------|-------------------------|----------|--|--|
| Pass4sure                                      | Pass4sure Braindump2go  |          |  |  |
|                                                | 100% Pass OR Money Back |          |  |  |
| Not In Stock                                   | 189 Q&As                | 50 Q&A   |  |  |
| /                                              | \$99.99                 | \$124.99 |  |  |
| 1                                              | Coupon Code: BDNT2014   | 1        |  |  |

QUESTION 61You need to perform the pre-upgrade database backup operation by using SQL Server Management Studio (SSMS). How should you configure the backup options? A. Select the Apply compression check box. Select the Encrypt backup file check box and supply a password.B. Clear the Apply compression check box. Select the Encrypt backup file check box and supply a password.C. Clear the Apply compression check box. Clear the Encrypt backup file check box.D. Select the Apply compression check box. Clear the Encrypt backup file check box. Answer: D QUESTION 62You need to implement the Customer Sales and Manufacturing data models. What should you do? (Each correct answer presents a partial solution. Choose all that apply.) A. Use the Database Synchronization Wizard to upgrade the database to tabular mode.B. Use SQL Server Integration Services (SSIS) to copy the database design to the SSAS instance, and specify tabular mode as the destination.C. Use SQL Server Data Tools (SSDT) to redevelop and deploy the projects.D. Use the current SSAS instance.E. Install a new instance of SSAS in tabular mode. Answer: CEExplanation:C: Tabular models are authored in SQL Server Data Tools (SSDT) using new tabular model project templates. You can import data from multiple sources, and then enrich the model by adding relationships, calculated columns, measures, KPIs, and hierarchies. Models can then be deployed to an instance of Analysis Services where client reporting applications can connect to them. Deployed models can be managed in SQL Server Management Studio just like multidimensional models. They can also be partitioned for optimized processing and secured to the row-level by using role based security. E: If you are installing Analysis Services to use the new tabular modeling features, you must install Analysis Services in a server mode that supports that type of model. The server mode is Tabular, and it is configured during installation. After you install the server in this mode, you can use it host solutions that you build in tabular model designer. A tabular mode server is required if you want tabular model data access over the network.- From scenario:- Deploy a data model to allow the ad-hoc analysis of data. The data model must be cached and source data from an OData feed.- All SSAS databases other than the Research database must be converted to tabular BI Semantic Models (BISMs) as part of the upgrade to SSAS 2012. The Research team must have access to the Research database for modeling throughout the upgrade. To facilitate this, you detach the Research database and attach it to SSAS01.- The Business Intelligence Semantic Model (BISM) is a single unified BI platform which has both multi-dimensional as well as tabular data modeling capabilities to offer best of both worlds and choice for the developer. Reference: Install Analysis Services in Tabular Mode Reference: Tabular Modeling (SSAS Tabular) QUESTION 63You need to re-establish subscriptions on SSRS01. What should you do? A. Manually failover the active node.B. Install prerequisites and upgrade shared components on Node1 and Node2.C. Generate a SQL Server 2012 configuration file by running the SQL Server Setup executable.D. Upgrade Node1 by using the SQL Server 2012 Upgrade wizard. Answer: AExplanation:SSRS reports are scheduled by SQL server Agent jobs.Start the SQL Server Agent on SSRS01. QUESTION 64You need to roll back the compatibility level of the Research database. What should you do? A. Restore a backup of the previous version of the database.B. Use an ALTER DATABASE statement to set the compatibility option. C. Change the CompatibilityLevel property in the XMLA script, and then execute the script.D. In SQL Server Management Studio (SSMS), change the compatibility level in the database properties. Answer: A QUESTION 65Drag and Drop Questions You need to upgrade the SSASCluster. Which three actions should you perform in sequence? (To answer, move the appropriate actions from the list of actions to the answer area and arrange them in the correct order.)

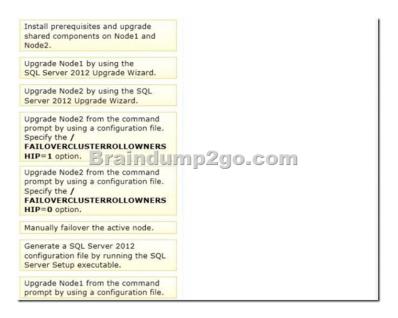

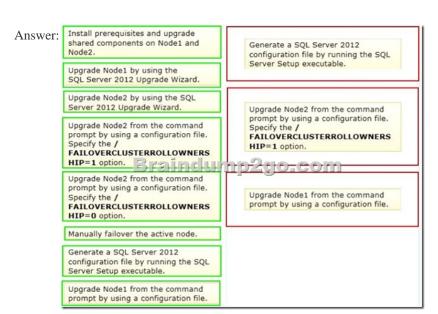

Explanation:- From scenario:- The current SQL Server environment consists of a single instance failover cluster of SQL Server 2008 R2 Analysis Services (SSAS). The virtual server name of the cluster is SSASCluster. The cluster includes two nodes: Node1 and Node2. Node1 is currently the active node. In anticipation of the upgrade, the prerequisites and shared components have been upgraded on both nodes of the cluster, and each node was rebooted during a weekly maintenance window. - Before upgrading SSAS on the SSASCluster, all existing databases must be moved to a temporary staging server named SSAS01 that hosts a default instance of SQL Server 2012 Analysis Services. This server will be used for testing client applications connecting to SSAS 2012, and as a disaster recovery platform during the upgrade. You must move the databases by using the least amount of administrative effort and minimize downtime.- (box 1)- SQL Server Setup provides the ability to generate a configuration file based upon the system default and run-time inputs. You can use the configuration file to deploy SQL Server throughout the enterprise with the same configuration. You can also standardize manual installations throughout the enterprise, by creating a batch file that launches Setup.exe.- How to generate a configuration fileInsert the SQL Server installation media. From the root folder, double-click Setup.exe. To install from a network share, locate the root folder on the share, and then double-click Setup.exe. Follow the wizard through to the Ready to Install page. The path to the configuration file is specified in the Ready to Install page in the configuration file path section. For more information about how to install SQL Server, see Install SQL Server 2012 from the Installation Wizard (Setup). Cancel the setup without actually completing the installation, to generate the INI file.- (box 2) First upgrade the passive node node2. To be able to use the configuration file we use the command prompt. We do not want node2 as the active node. - (Box 3) upgrade the active mode. You can upgrade a SQL Server failover cluster to a SQL Server 2008 failover cluster by using the SQL Server Installation Wizard or a command prompt. One of the main features of SQL Server 2008 failover clustering is minimal downtime for rolling upgrades and updates.- To control the failover behavior of cluster nodes during the upgrade process, run the upgrade operation at the command prompt and use the /FAILOVERCLUSTERROLLOWNERSHIP parameter.- To upgrade a SQL Server failover cluster to SQL Server 2008 R2, you must run the Setup on one failover cluster node at a time, starting with the passive nodes. Setup determines when to fail over to the upgraded node, depending on the total number of nodes in the failover cluster instance, and the number of nodes that have already been upgraded. When half of the nodes or more have already been upgraded, Setup by default will cause a failover to an upgraded node. To control the failover behavior of cluster nodes during the upgrade process, run the upgrade operation at the command prompt and use the /FAILOVERCLUSTERROLLOWNERSHIP parameter to control the failover behavior before the upgrade operation takes the node offline. Use of this parameter is as follows:- FAILOVERCLUSTERROLLOWNERSHIP=0 will not roll cluster ownership (move group) to upgraded nodes, and does not add this node to the list of possible owners of the SQL Server cluster at the end of upgrade.- FAILOVERCLUSTERROLLOWNERSHIP=1 will roll cluster ownership (move group) to upgraded nodes, and will add this node to the list of possible owners of the SQL Server cluster at the end of upgrade. -FAILOVERCLUSTERROLLOWNERSHIP=2 is the default setting. It will be used if this parameter is not specified. This setting indicates that SQL Server Setup will manage cluster ownership (move group) as needed.Reference: Install SQL Server 2012 Using a Configuration File Reference: How to: Install SQL Server 2008 R2 from the Command Prompt QUESTION 66You need to develop a BISM that meets the business requirements for ad-hoc and daily operational analysis. You must minimize development effort. Which development approach and mode should you use? A. Develop a tabular project and configure the model with the DirectQuery mode setting on and the project query mode set to DirectQuery.B. Develop a tabular project and configure the model with the DirectQuery mode setting on and the project query mode set to In-Memory with DirectQuery.C. Develop a multidimensional project and configure the model with the DirectQuery mode setting off.D. Develop a multidimensional project and configure the cube to use hybrid OLAP (HOLAP) storage mode. Answer: CExplanation:- After the upgrade users must be able to perform the following tasks:- Ad-hoc analysis of data in the SSAS databases by using the Microsoft Excel PivotTable client (which uses MDX).- Daily operational analysis by executing a custom application that uses ADOMD.NET and existing Multidimensional Expressions (MDX) queries. - Deploy a data model to allow the ad-hoc analysis of data. The data model must be cached and source data from an OData feed. We cannot use DirectQuery mode so C is the only answer that will provide the required caching. When a model is in DirectOuery mode, it can only be queried by using DAX. You cannot use MDX to create queries. This means that you cannot use the Excel Pivot Client, because Excel uses MDX. QUESTION 67You need to use SQL Server Management Studio (SSMS) to make the SSAS databases available for application testing. What should you do? A. Restore the SSAS databases from the latest backup to SSAS01.B. Script the databases as a Create script to a new window and then execute the script on SSAS01.C. Detach the SSAS databases from the SSASCluster, and then attach them to SSAS01.D. Use the Import/Export Wizard to copy the databases from the production server to the development server. Answer: A QUESTION 68You need to configure SSRS to send the required notification messages. Which configuration settings should you use? (Each correct answer presents a partial solution. Choose all that apply.) A. <SendUsing>2</SendUsing>B. <SendUsing>contoso.com</SendUsing>C. <SMTPServer>SMTP01/SMTPServer>D. <SMTPServerPort>110</SMTPServerPort>E. <SMTPServer>SSRS01/SMTPServer>F. <From>reports@contoso.com</From> G. <PermittedHosts>contoso.com</PermittedHosts> Answer: ACFGExplanation: A:- In the configuration file, the delivery method is set through the SendUsing configuration setting.- SendUsing specifies a method for sending messages. You can choose between a network SMTP service or a local SMTP service pickup directory. To use a remote SMTP service, this value must be set to 2 in the RSReportServer.config file.C, F:- From scenario: Email notification for SSRS01 has not been previously configured. Email notification must be configured to use the SMTP server SMTP01 with a From address of reports@contoso.com.- SMTPServer specifies the remote SMTP server or forwarder. This value is a required value if you are using a remote SMTP server or forwarder. G:- From scenario: Report distribution must be secured by using SSL and must be limited to the contoso.com domain.Note: Configuration Options for Remote SMTP ServiceThe connection between the report server and an SMTP server or forwarder is determined by the following configuration settings:- SendUsing specifies a method for sending messages. You can choose between a network SMTP service or a local SMTP service pickup directory. To use a remote SMTP service, this value must be set to 2 in the RSReportServer.config file.- SMTPServer specifies the remote SMTP server or forwarder. This value is a required value if you are using a remote SMTP server or forwarder.- From sets the value that appears in the From: line of an e-mail message. This value is a required value if you are using a remote SMTP server or forwarder. Other values that are used for remote SMTP service include the following (note that you do not need to specify these values unless you want to override the default values).- SMTPServerPort is configured for port 25.- SMTPAuthenticate specifies how the report server connects to the remote SMTP server. Reference:

Configure a Report Server for E-Mail Delivery (Reporting Services), Configuration Options for Remote SMTP Service QUESTION 69You need to implement the security requirement for the sales representatives. Which MDX expression should you use?

C. NonEmpty([Customer]. + Username + "]")
C. NonEmpty([Customer]. + Username + "]"), N

A. Option AB. Option BC. Option CD. Option D Answer: A QUESTION 70You need to use Reporting Services Configuration Manager to configure SSRS to complete the installation on SSRS02. What should you do? (Each correct answer presents a partial solution. Choose all that apply.) A. Change the encryption key.B. Specify the execution account.C. Join the scale-out deployment.D. Set the Report Server Web Service URL.E. Set the Report Manager URL.F. Delete the encryption key. Answer: ABEExplanation:A: We need to restore a copy of the encryption key from SSRS01. This step is necessary for enabling reversible encryption on pre-existing connection strings and credentials that are already in the report server database.B: Reporting Services provides a special account that is used for unattended report processing and for sending connection requests across the network. The account is used in the following ways:- Send connection requests over the network for reports that use database authentication, or connect to external report data sources that do not require or use authentication. - Retrieve external image files that are used in report. If you want to use an image file and the file cannot be accessed through Anonymous access, you can configure the unattended report processing account and grant the account permission to access the file.E: Example: 1. First of all open Internet Explorer and go to Report Manager URL which is something like below: <a href="https://string-pc/Reports20122">https://string-pc/Reports20122</a>. Click on your SSRS project. So now it will show you the list of reports which are deployed on your report server.

StartSSRS

New Folder New Data Source Report Builder Folder Settings Upload File

Annual ProductSales Annual Sales CustomTe

DemoCatabar DemoChilDownReport DemoGau

DemoChilDownDemo DemoWCF

DemoWCF

DemoWcF

DemoWcF

DemoWcF

DemoWcF

DemoChilDownDemo DemoWCF

DemoWcF

PersonAddressDetails PersonWit

PersonWite

Product-WiseSales SubReport

YearWiseSales

http://bhushan.extreme-advice.com/wp-content/uploads/2012/11/2-Report-Snapshots-in-SSRS.png3. Now click on down arrow on the report which you want to subscribe and selectManage.Etc.- From Scenario:- A new server named SSRS02 has been joined to the domain, SSRS02 will host a single-server deployment of SSRS so that snapshots of critical reports are accessible during the upgrade.- You have the following requirements for SSRS02:- Replicate the SSRS01 configuration.- Ensure that all current reports are available on SSRS02.- Minimize the performance impact on SSRS01.- In preparation for the upgrade, the SSRS-related components have been installed on the new SSRS02 server by using the Reporting Services file-only installation mode. The Reporting Services databases have been restored from SSRS01 and configured appropriately.- SSRS02 is the recovery server and is running the same version of SSRS as SSRS01. The report server configuration files, custom assemblies, and extensions on SSRS02 are manually synchronized with SSRS01. All Braindump2go 70-467 Exam Dumps are Promised One Year Free Updation -- We will inform you when your products have new questions and Answers updation! Download Microsoft 70-467 Practice Tests Questions Full Version Now - Pass 70-467 100% One Time!

| ٠. | Compared Before Buying Microsoft /0-46 / PDF & VCE! |                         |          |  |  |
|----|-----------------------------------------------------|-------------------------|----------|--|--|
|    | Pass4sure                                           | Braindump2go            | TestKing |  |  |
|    |                                                     | 100% Pass OR Money Back |          |  |  |
|    | Not In Stock                                        | 189 Q&As                | 50 Q&As  |  |  |
|    | /                                                   | \$99.99                 | \$124.99 |  |  |
|    | 1                                                   | Coupon Code: BDNT2014   | 1        |  |  |

This page was exported from -  $\frac{Braindump2go\ Free\ Exam\ Dumps\ with\ PDF\ and\ VCE\ Collection}{Export\ date:\ Thu\ May\ 2\ 3:54:12\ 2024\ /\ +0000\ \ GMT}$ 

http://www.braindump2go.com/70-467.html